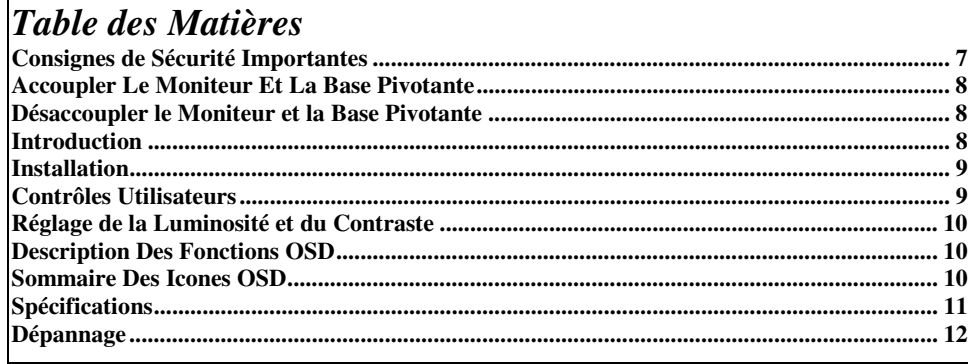

## *Consignes de Sécurité Importantes*

- 1. Lisez entièrement ces instructions .
- 2. Conservez ce guide pour pouvoir le consulter ultérieurement.
- 3. Déconnectez le matériel de la source d'alimentation principale avant de procéder à son nettoyage. N'utilisez pas de liquides ni d'aérosolspournettoyercetappareil.
- A la place utilisez un chiffon humide et propre..
- 4. Pour éviter d'endommager cet appareil, utilisez uniquement les accessoires approuvés par le constructeur.
- 5. Protégez le matériel contre l'humidité.
- 6. Pour installer le matériel, placez-le tout d'abord sur une surface stable. En cas de choc ou s'il venait à tomber, cela risquerait de l'endommager ou d'occasionner des blessures. Suivez les instructions d'installation du fabricant pour installer votre moniteur.
- 7. Les orifices de ventilation sont nécessaires à la circulation d'air afin de protéger l'appareil contre toute surchauffe.
- 8. Lors de la connexion de l'appareil, respectez les valeurs d'intensité de connexion de la source d'alimentation principale..
- 9. La prise murale doit être équipée d'un conducteur sans fusible relié à la masse pour assurer une bonne sécurité électrique.
- 10. Le câble d'alimentation doit être disposé de telle façon que personne ne puisse trébucher. Ne placez aucun objet sur le câble.
- 11. Respectez toutes les instructions et avertissements imprimés sur l'appareil.
- 12. Si l'appareil ne doit pas être utilisé pendant une période prolongée, débranchez-le de la prise de courant principale afin d'éviter tout risque d'endommagement dû aux éventuelles surtensions telles que des éclairs.
- 13. Assurez vous qu'aucun objet ou liquide n'a été introduit dans l'appareil par les ouvertures de ventilation. Ceci pourrait entraîner des risques d'incendie ou d'électrocution.
- 14. N'ouvrez jamais le boîtier de l'appareil vous-même, il ne contient aucune pièce nécessitant un entretien. Seul le personnel d'un service technique autorisé peut ouvrir le boîtier de cet appareil.
- 15. Dans l'une des éventualités suivantes, l'appareil devra être débranché de la prise d'alimentation principale, et devra être vérifié par un service d'entretien qualifié:
	- a- Le câble d'alimentation ou la prise sont endommagés;
	- b- Un liquide a pénétré dans l'appareil;
	- c- L'appareil a été exposé à l'humidité;
	- d- L'appareil n'a pas été utilisé conformément au guide utilisateur, ou vous n'avez pas obtenu d'amélioration en vous aidant de ce guide;
	- L'appareil est tombé et/ou le boîtier est endommagé;
	- f- L'appareil présente des défectuosités évidentes
- 16. Utilisez uniquement les pièces de rechanges d'origine, ou des pièces conformes aux pièces d'origine, pour toute réparation. L'utilisation de pièces de rechanges incorrectes/non autorisées risquerait d'endommager encore plus l'appareil.
- 17. Contactez le service d'entretien pour toute question concernant l'entretien ou les réparations afin d'assurer les performances et la fiabilité de cet appareil.
- 18. La prise d'alimentation doit être installée à proximité de cet équipement et être facile d'accès.

## *Accoupler Le Moniteur Et La Base Pivotante*

- 1. Placez le moniteur sur une surface stable, le tube dirigé vers le bas.
- 2. Alignez les quatre languettes de la base pivotante avec les logements situés sous le moniteur.
- 3. Insérez les languettes dans les logements du moniteur.
- 4. Maintenant faites glisser doucement la base pivotant vers l'avant du moniteur jusqu'à ce que vous entendiez le loquet à ressort se mettre en place.

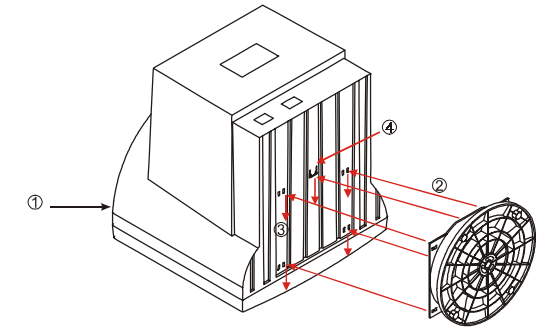

## *Désaccoupler le Moniteur et la Base Pivotante*

Si vous désirez retirer la base pivotante, poussez le loquet à ressort puis extrayez la base pivotante du moniteur.

*NOTE:* Vous devez faire plus particulièrement attention aux boutons de contrôle et aux LED d'indicateurs, situés sur la face avant, lorsque vous placez le moniteur avec son tube vers le bas. Ceci, afin d'éviter d'endommager ces boutons de contrôle et les LED d'indicateurs, en cas de pression excessive.

## *Introduction*

Félicitation pour votre acquisition de ce nouveau Moniteur 15" à hautes performances. Réalisé à l'aide de composants électroniques de pointe, ce moniteur supporte une résolution de 1280 x 1024. L'affichage d'écran (OSD) vous permet de personnaliser les paramètres d'affichage selon vos préférences.

### *Caractéristiques*

- $\triangleright$  Moniteur 15 pouces à large écran permettant une visualisation confortable.
- ¾Contrôles utilisateur OSD permettant des réglages faciles et précis de l'image d'écran.
- ¾Compatibilité Energy Star pour une consommation d'énergie réduite.

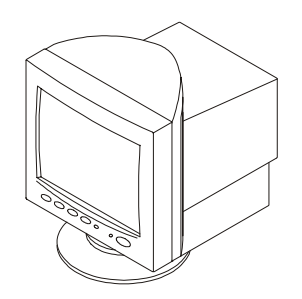

## *Vue d'Ensemble de l'Emballage*

Assurez vous que les éléments suivants sont dans l'emballage de livraison du moniteur, et qu'ils sont en bon état de marche:

\* Moniteur15"

\* Base Pivotant Inclinable \* Ce Guide Utilisateur

\* Cordon d'Alimentation

Contactez votre vendeur ou le centre d'entretien le plus proche si l'un des éléments mentionnés plus haut manquait ou était endommagé.

# *Installation*

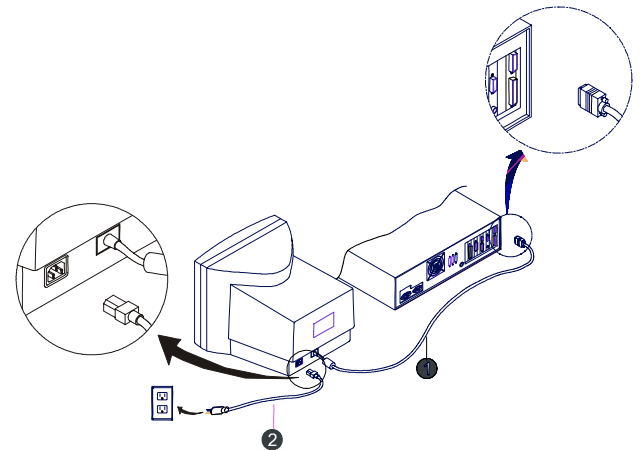

- 1 Connectez le câble de signal  $\bullet$  du moniteur au connecteur mini D-sub 15 broches(VGA) situé au dos de l'ordinateur.
- 2 Branchez le cordon d'alimentation  $\mathbf 2$  au connecteur d'alimentation situé sur le panneau arrière du moniteur, puis branchez l'autre extrémité dans une prise électrique facilement accessible, et proche du moniteur.
- 3 Allumez tout d'abord l'ordinateur, puis le moniteur.
- 4 Ajustez l'inclinaison de la base pivotante pour un confort de visualisation maximal.
- *L'installation de votre moniteur est maintenant terminée.*

## *Contrôles Utilisateurs*

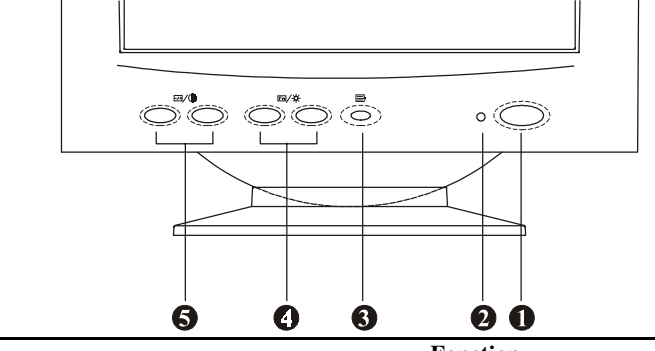

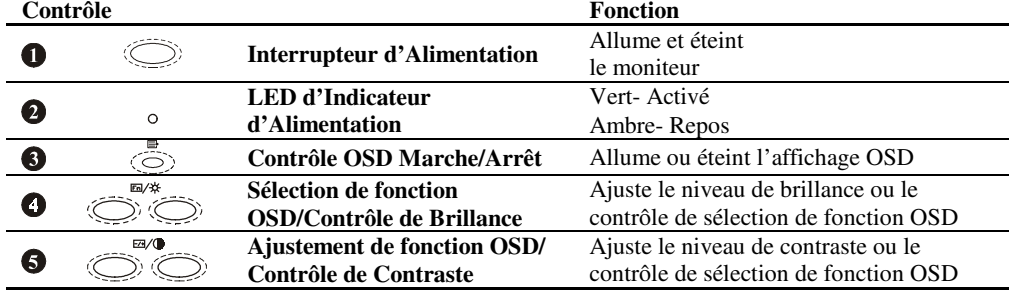

# *Réglage de la Luminosité et du Contraste*

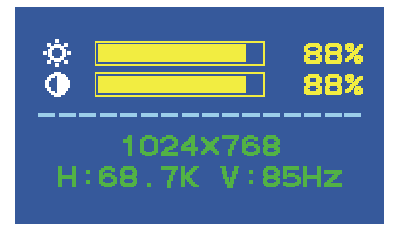

Pour ajuster le contraste et la luminosité, Appuyez soit le bouton du contraste ou celui de la luminosité pour appeler l'écran suivant:

# *Description Des Fonctions OSD*

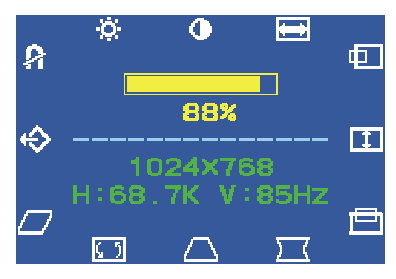

- 1. Pressez le bouton *Témoin à LED*  $\blacksquare$  pour afficher le menu d'affichage Á L'Écran.
- 2. Pour sélectionner la une fonction, pressez  $F_n$ / $\frac{1}{2}$ jusqu'à ce gue la fonction voulue apparaisse éclaireé.
- 3. Utilisez  $\Box$ /( pour augmenter ou réduire l'ajustement de cette fonction pour l'ajustement.
- 4. Si vous souhaitez quitter la fonction Affichage à L'Écran, puis pressez une fois le bouton *Témoin à*   $LED \equiv.$

## *Sommaire Des Icones OSD*

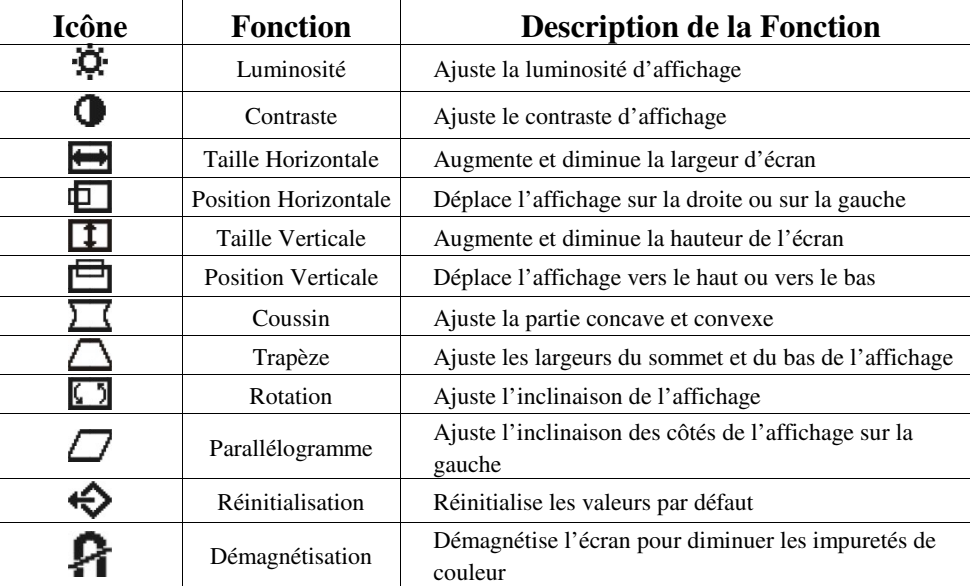

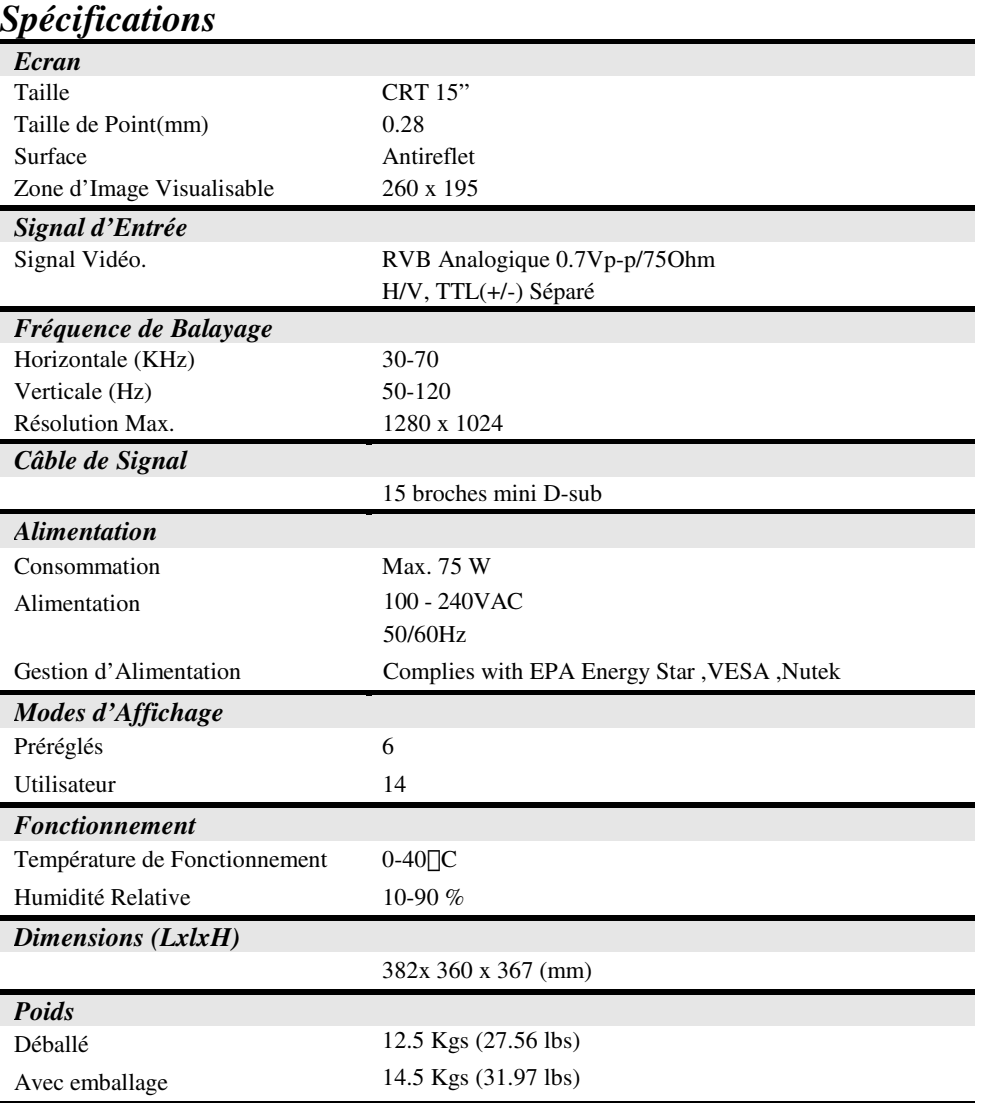

 $\begin{array}{c|c|c|c|c} \hline \quad \quad & \quad & \quad \quad & \quad \quad \\ \hline \quad \quad & \quad & \quad \quad & \quad \quad \\ \hline \end{array}$ 

# *Dépannage*

Reportez vous aux solutions suivantes dans le cas de symptômes d'échec les plus fréquents. Si le symptôme persiste après l'application de ces solutions, veuillez contacter votre service d'entretien

## *Problème: La LED d'alimentation ne s'allume pas lors de la mise sous tension du moniteur.*

- Assurez vous que le cordon d'alimentation est branché correctement.
- #Assurez vous que la rallonge ou la protection contre les surtensions est allumée si le moniteur est branché à une rallonge ou à une protection contre les surtensions

### *Problème: Rien ne s'affiche à l'écran.*

- #Assurez vous que l'interrupteur de l'ordinateur est sur la position "**Marche**".
- #Assurez vous que le connecteur en forme de D du câble vidéo est correctement connecté au port d'adaptateur vidéo situé au dos du PC.
- $\geq$  Assurez vous que les contrôles de luminosité et de contraste ne sont pas positionnés sur leur plus faible valeur.

## *Problème: L'image affichée scintille ou est instable.*

Assurez vous que le connecteur en forme de D du câble vidéo est connecté correctement au port d'adaptateur vidéo situé au dos du PC.

#### *Problème: L'image saute ou présente des vagues.*

#Eloignez du moniteur tous les matériels électriques qui pourraient créer des interférences.

(*Note: Reportez vous à la déclaration de la FCC qui se trouve au début du manuel pour plus de détails sur les interférences d'affichage.)*